# **Practical Networking**

Introduction to Switches (HP Procurve) V 1.3

> By Martin Melendez CTI-RUM

# PN-Switches: Agenda

- ▶ Basic Functions
- $\blacktriangleright$  Login
- ▶ Menu / CLI / Web
- Basic Configuration
	- Name
	- Username/Password
	- IP Address
	- SSH
- NTP
- SNMP
- $\blacktriangleright$  Interfaces
- $\blacktriangleright$  Trunks
- VLAN
- **DHCP Snooping**
- ▶ ARP / Ping
- ▶ Search MAC Address
- Filter MAC Address
- Configuration
- ▶ Backup / Restore
- ▶ Factory Reset
- $\blacktriangleright$  Hints

### **PN-Switches: Demonstration**

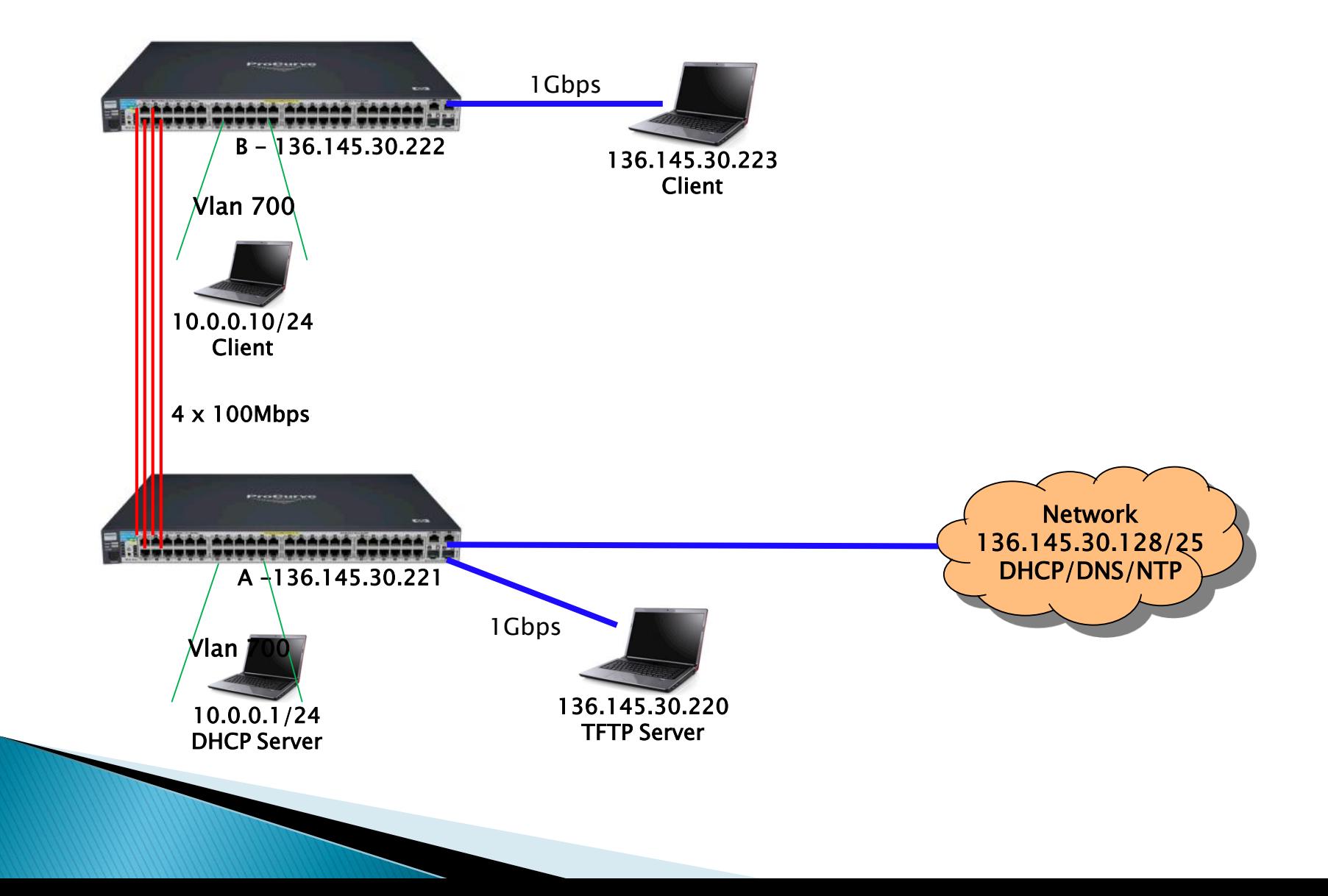

### PN-Switches: HP Procurve 2610-48

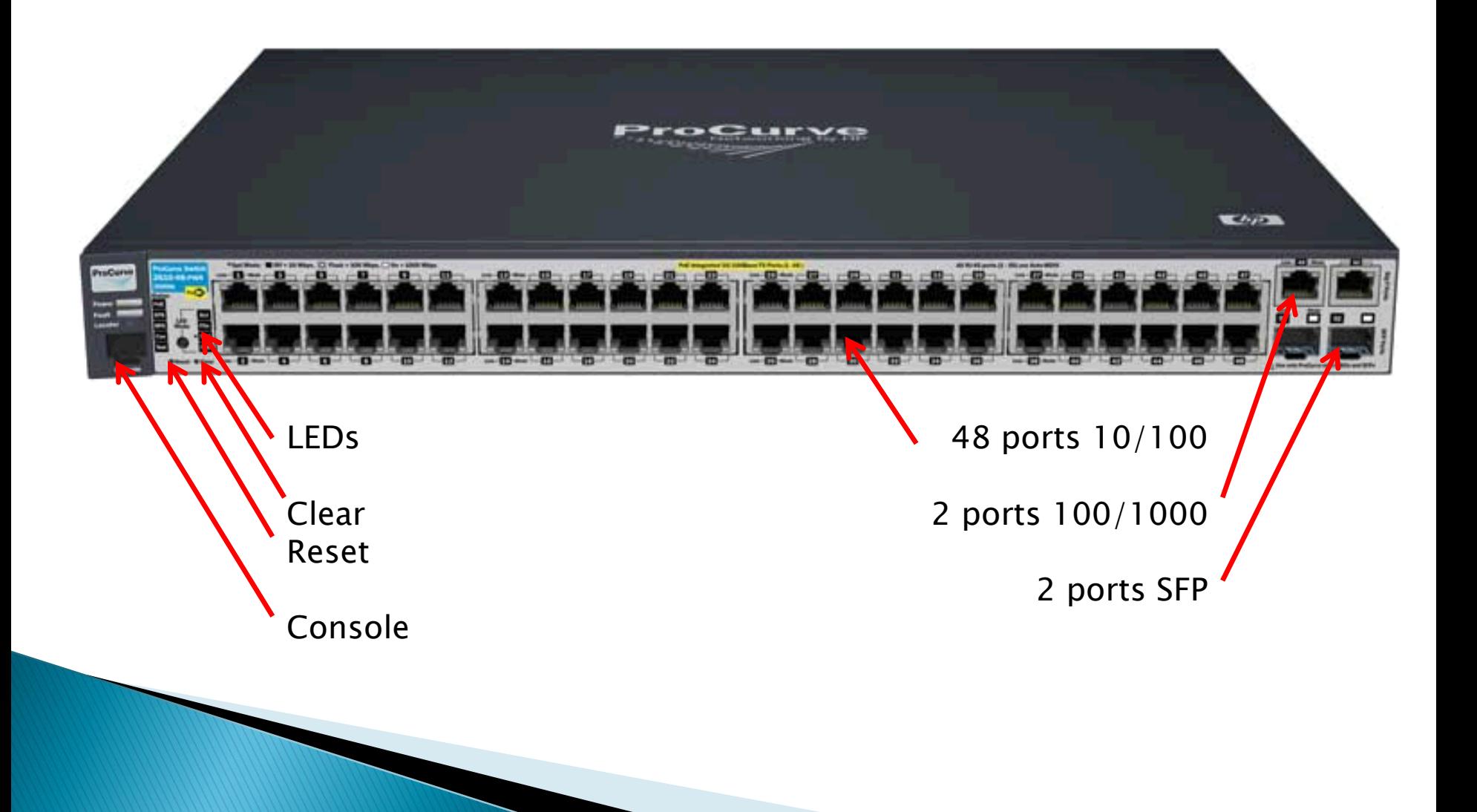

### **PN-Switches: Basic Functions**

- ▶ Switch is a Layer 2 device
- ▶ Break Collision Domains
- ▶ Does NOT break Broadcast Domains
	- Broadcast has a MAC [FF:FF:FF:FF:FF:FF]
- Learn MAC Address from connected devices
- ▶ Create a Table [ port MAC Address]
- Forward traffic based on destination MAC

### **PN-Switches: Login**

- ▶ Connect to Serial Port / Telnet / SSH / HTTP
	- Serial Port settings 9600N,8,1
- ▶ Login Prompt
	- **ProCurve> Operator Level**
	- **ProCurve# Manager Level**
	- **ProCurve(config)# Global Configuration Level**
	- **ProCurve(<context>)# Context Configuration Levels**

#### PN-Switches: Menu / CLI / Web  $\mathbb{Q}$

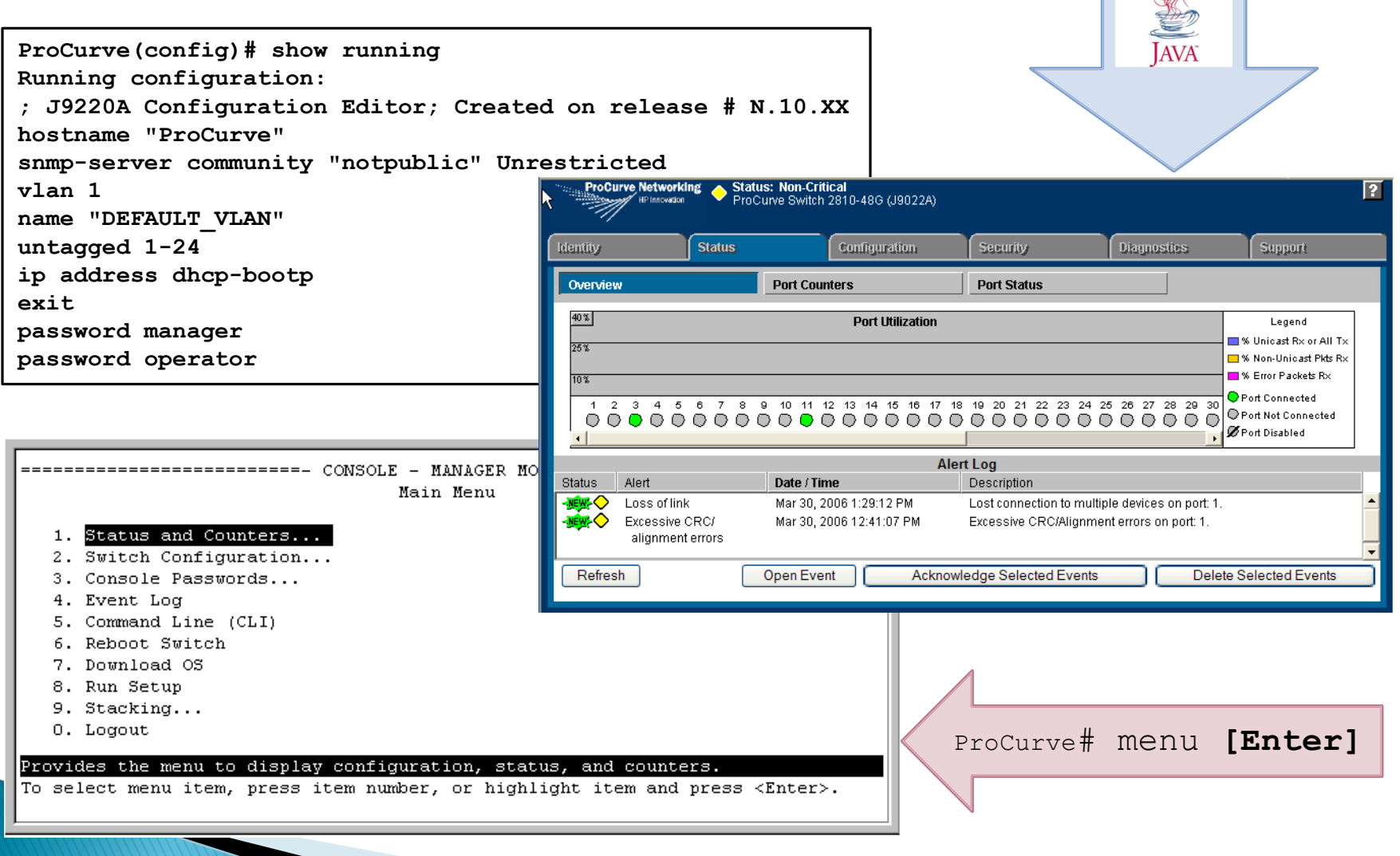

 $\overline{\phantom{a}}$ 

Name

◦ hostname "switch name"

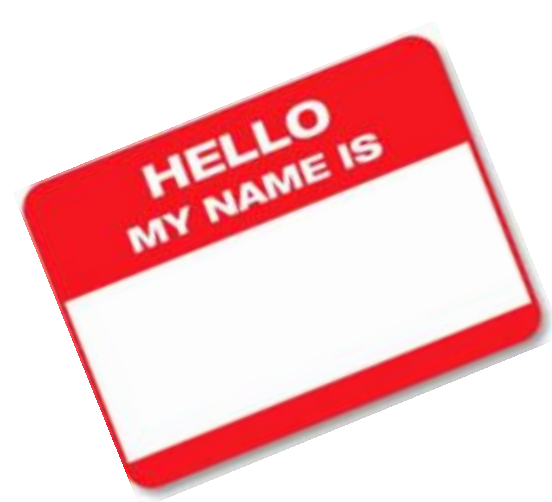

**ProCurve> enable Password: ProCurve# config terminal ProCurve(config)# hostname "Demo" Demo(config)# end Demo# write memory Demo#**

#### Password

- password manager user-name username
- password operator user-name username

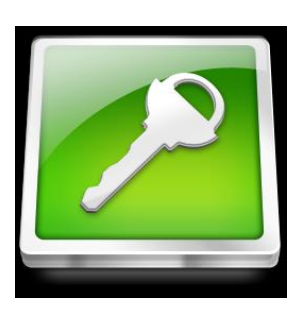

**Demo# config terminal Demo(config)# password manager user-name admin New password for Manager: \*\*\*\*\*\*\*\* Please retype new password for Manager: \*\*\*\*\*\*\*\* Demo(config)# end Demo# write memory Demo#**

#### IP Address

- Vlan 1
	- · Ip address n.n.n.n m.m.m.m
	- Fxit
- Ip default-gateway g.g.g.g

```
ProCurve# config term
ProCurve(config)# ip default-gateway 10.22.32.1
ProCurve(config)# vlan 1
ProCurve(vlan-1)# ip address 10.31.22.5 255.255.255.0
ProCurve(vlan-1)# exit
ProCurve# write memory
```
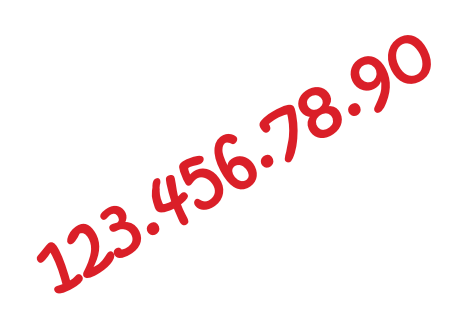

Crypto key generate ssh rsa Ip ssh

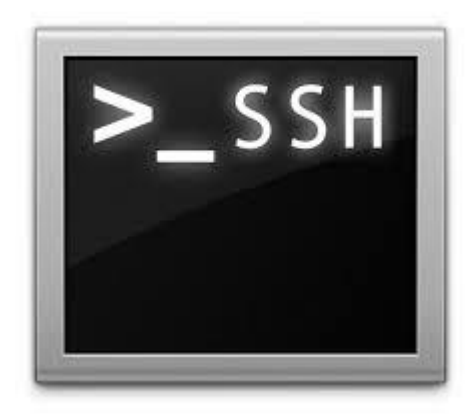

**ProCurve# config term ProCurve(config)# crypto key generate ssh rsa Installing new RSA key. If the key/entropy cache is depleted, this could take up to a minute. ProCurve(config)# ip ssh ProCurve(config)# exit ProCurve# write memory**

### **PN-Switches: NTP**

sntp server n.n.n.n timesync sntp sntp unicast Time timezone -240

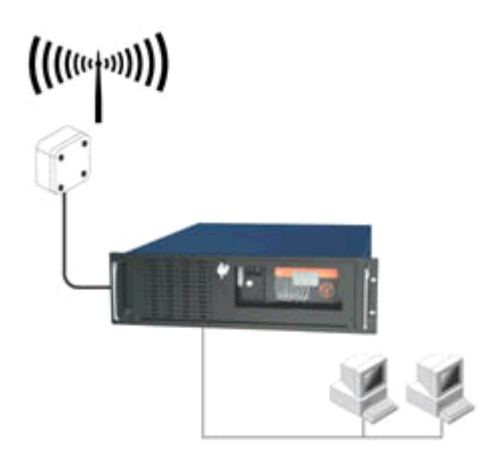

**Demo# config term Demo(config)# sntp server 136.145.30.2 Demo(config)# timesync sntp Demo(config)# sntp unicast Demo(config)# time timezone -240 Demo(config)# end Demo# write memory**

### **PN-Switches: SNMP**

snmp-server community "community" operator snmp-server contact "Admininstrator Name" snmp-server location "switch location"

**Demo# config term Demo(config)# snmp-server community "rumnet2000" operator Demo(config)# snmp-server contact "Martin Melendez" Demo(config)# snmp-server location "Monzon-107" Demo(config)# end Demo# write memory**

### **PN-Switches: Interfaces**

#### interface eth [#]

- name
- enable / disable

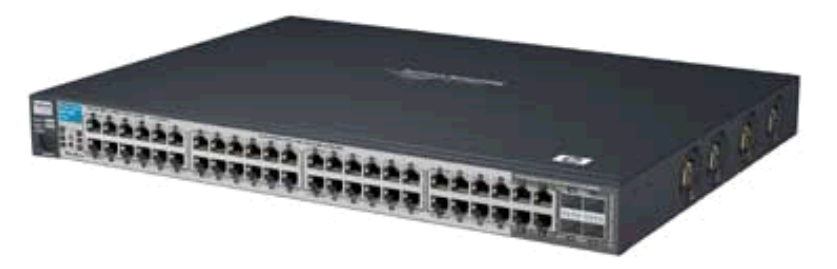

◦ speed-duplex [auto / 100-full / 1000-full …]

```
Demo# config term
Demo(config)# interface eth 1
Demo(eth-1)# speed-duplex 1000-full 
Demo(eth-1)# end
Demo# write memory
```
### **PN-Switches: Trunks**

Max 8 port per trunk Max 12 trunks per switch

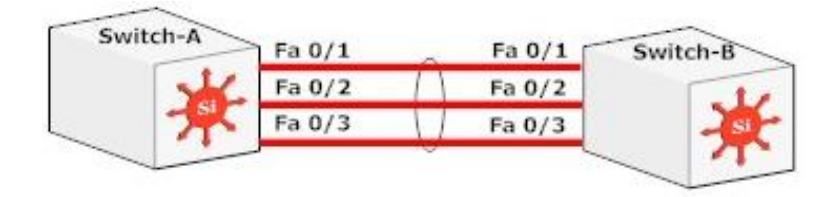

trunk <port-list> < trk1 ... trk12 > < trunk | lacp >

**Demo# config term Demo(config)# trunk 1-4 trk1 lacp Demo(config)# vlan 1 Demo(vlan-1)# untag trk1 Demo(vlan-1)# end Demo# write memory**

### **PN-Switches: VLAN**

#### vlan [#]

- name
- tagged #
- untagged #
- ip address

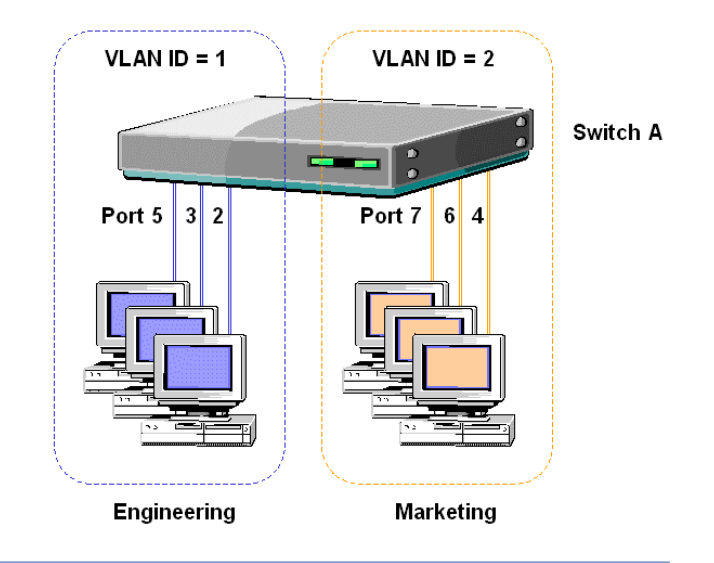

**Demo# config term Demo(config)# vlan 123 Demo(vlan-123)# name "Lab-107" Demo(vlan-123)# untagged 1-44 Demo(vlan-123)# ip address 136.145.123.130 255.255.255.0 Demo(vlan-123)# tagged 45-46,48 Demo(vlan-123)# end Demo# write memory**

# **PN-Switches: DHCP Snooping**

 $VLAN ID = 1$ VLAN ID =  $2$ Switch A Port  $5 \overline{3} \overline{2}$  $Port 7 6$ Engineering

Authorize DHCP Servers (max 20) dhcp-snooping authorized-server 10.1.1.10 Define Trusted Ports dhcp-snooping trust 4, 5, 6, 7 Define Vlans that use this feature dhcp-snooping vlan 1-3 Activate Globally dhcp-snooping

**Demo# config term Demo(config)# dhcp-snooping authorized-server 136.145.30.2 Demo(config)# dhcp-snooping trust 23 Demo(config)# dhcp-snooping vlan 700 Demo(config)# dhcp-snooping Demo(config)# end Demo# write memory**

### PN-Switches: ARP / Ping

- **Show arp**
- Ping a.b.c.d

```
Demo(config)# sh arp
 IP ARP table
 IP Address MAC Address Type Port
  --------------- ----------------- ------- ----
 10.30.0.1 00b08e-858c34 dynamic 50 
Demo(config)# ping 10.30.30.101
10.30.30.101 is alive, time = 1 ms
Demo(config)# sh arp
 IP ARP table
 IP Address MAC Address Type Port
  --------------- ----------------- ------- ----
 10.30.0.1 00b08e-858c34 dynamic 50 
 10.30.30.101 0026f1-56e8c0 dynamic 50
```
### **PN-Switches: Search MAC Address**

- ▶ show mac-address [ *mac-addr* ]
- ▶ show mac-address [ *port-list* ]
- $\triangleright$  show mac-address [  $vlan < vid$ )]

```
ProCurve(config)# show mac-address
Status and Counters - Port Address Table
MAC Address Located on Port
------------- ---------------
0001e6-09620c 1
0001e7-61d4c0 2
0001e7-6025c0 3
```
### **PN-Switches: Filter MAC Address**

#### **■lockout-mac** [ *mac-addr* ]

**ProCurve# config term ProCurve(config)# lockout-mac 123456-123456 ProCurve(config)# end ProCurve# write memory ProCurve# ProCurve# sh lockout-mac Locked Out Addresses 123456-123456 Number of locked out MAC addresses = 1 ProCurve# ProCurve# config term ProCurve(config)# no lockout-mac 123456-123456 ProCurve(config)# end ProCurve# write memory ProCurve#**

### PN-Switches: Backup / Restore

copy startup-config tftp n.n.n.n filename  $\langle$ pc $|$ unix $\rangle$ 

copy tftp n.n.n.n filename startup-config  $\langle$ pc $|$ unix $\rangle$ 

**Demo# copy startup-config tftp 10.30.1.2 switch\_a\_sept\_10\_2011.txt**

**Demo# copy tftp 10.30.1.2 switch\_a\_sept\_10\_2011.txt startup-config**

### **PN-Switches: Factory Reset**

Simultaneously press both the Reset and Clear buttons on the front of the switch. The power and fault lights come on.

Continue to press the Clear button while releasing the Reset button.

When the Self Test LED begins to flash, release the Clear button.

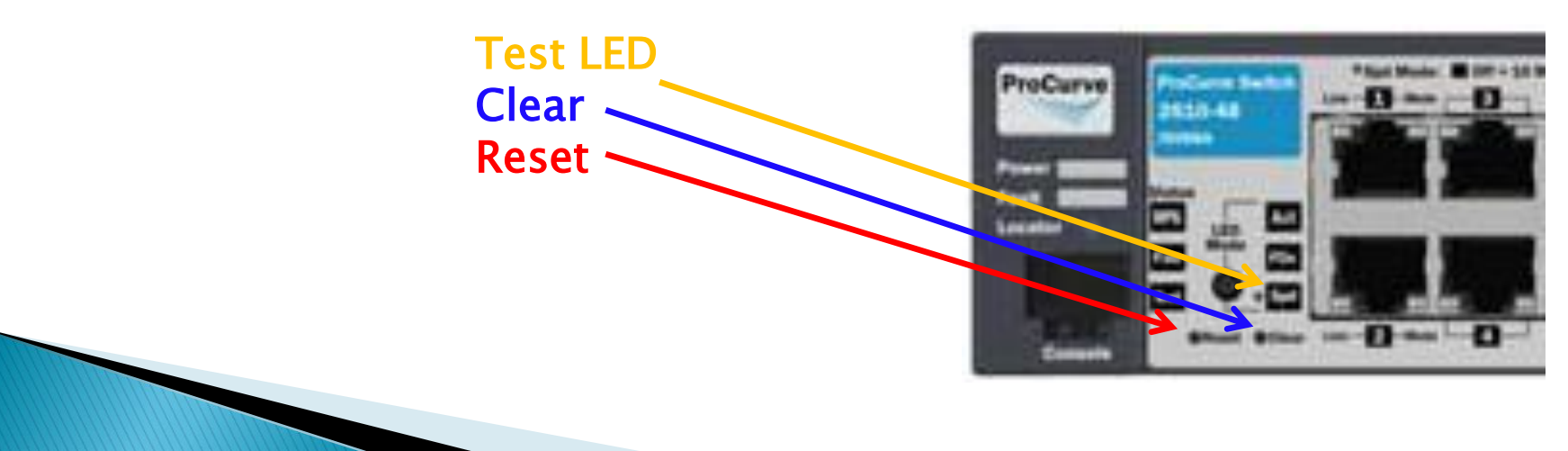

### **PN-Switches: Hints**

- ▶ Upgrade the Firmware
- ▶ Place the best switch where the traffic is heavier
- Use names related to locations

### **PN-Switches: Demonstration**

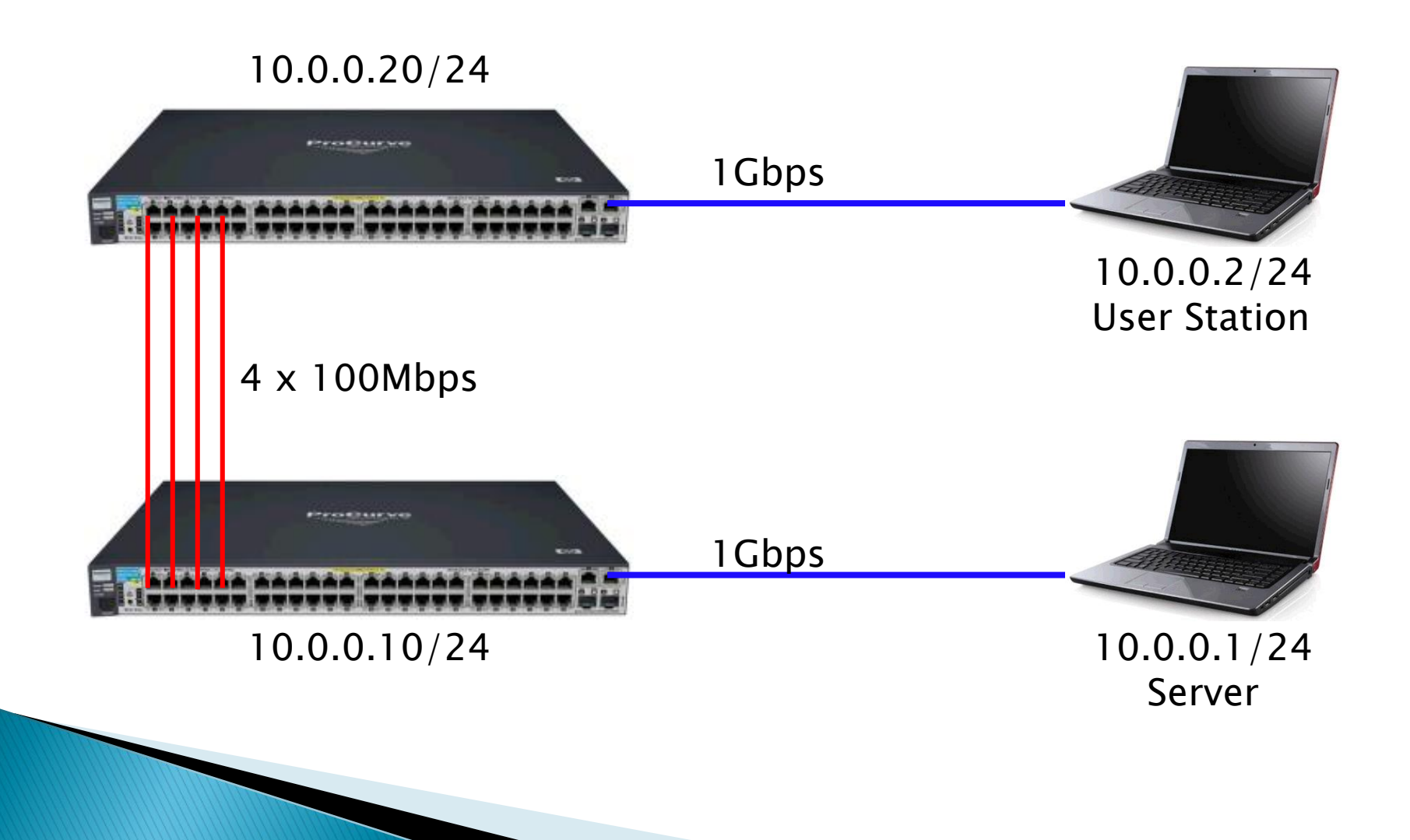

### **PN-Switches: Configuration**

**ProCurve> enable Password: ProCurve# config terminal ProCurve(config)# hostname "ProCurve Switch" ProCurve(config)# ip default-gateway 10.22.32.1 ProCurve(config)# snmp-server community "public" Unrestricted ProCurve(config)# vlan 1 ProCurve(vlan-1)# name "DEFAULT VLAN" ProCurve(vlan-1)# untagged 1,7-10,13-14 ProCurve(vlan-1)# tagged 4-6 ProCurve(vlan-1)# no untagged 2-3 ProCurve(vlan-1)# ip address 10.31.22.5 255.255.255.0 ProCurve(vlan-1)# exit ProCurve(config)# int eth 6 ProCurve(eth-6)# speed-duplex 100-full ProCurve(eth-6)# exit ProCurve(config)# password manager ProCurve(config)# Password operator**